C++: 高 高级语言程序设计 衱 面向对象程序设计结构 语言程序设计 级诺言程序设计11  $\mathfrak{V}$ llea<br>17 四川大学计算机学院 2 Ź 四川大学精品课程 四 编著法 主讲教师: \*\*\*  $\mathbf{v}$ 孝靖武教业 大学精品 \*\*\* 个人 主页: ふぶみ 课 ez<br>Mo 43 主讲教师: 四川大学计算机学院 \*\*\* 9 7 3 4 8 1 2006 - 5 - 8

PDF 文件使用 "pdfFactory Pro" 试用版本创建 [www.fineprint.com.cn](http://www.fineprint.com.cn)

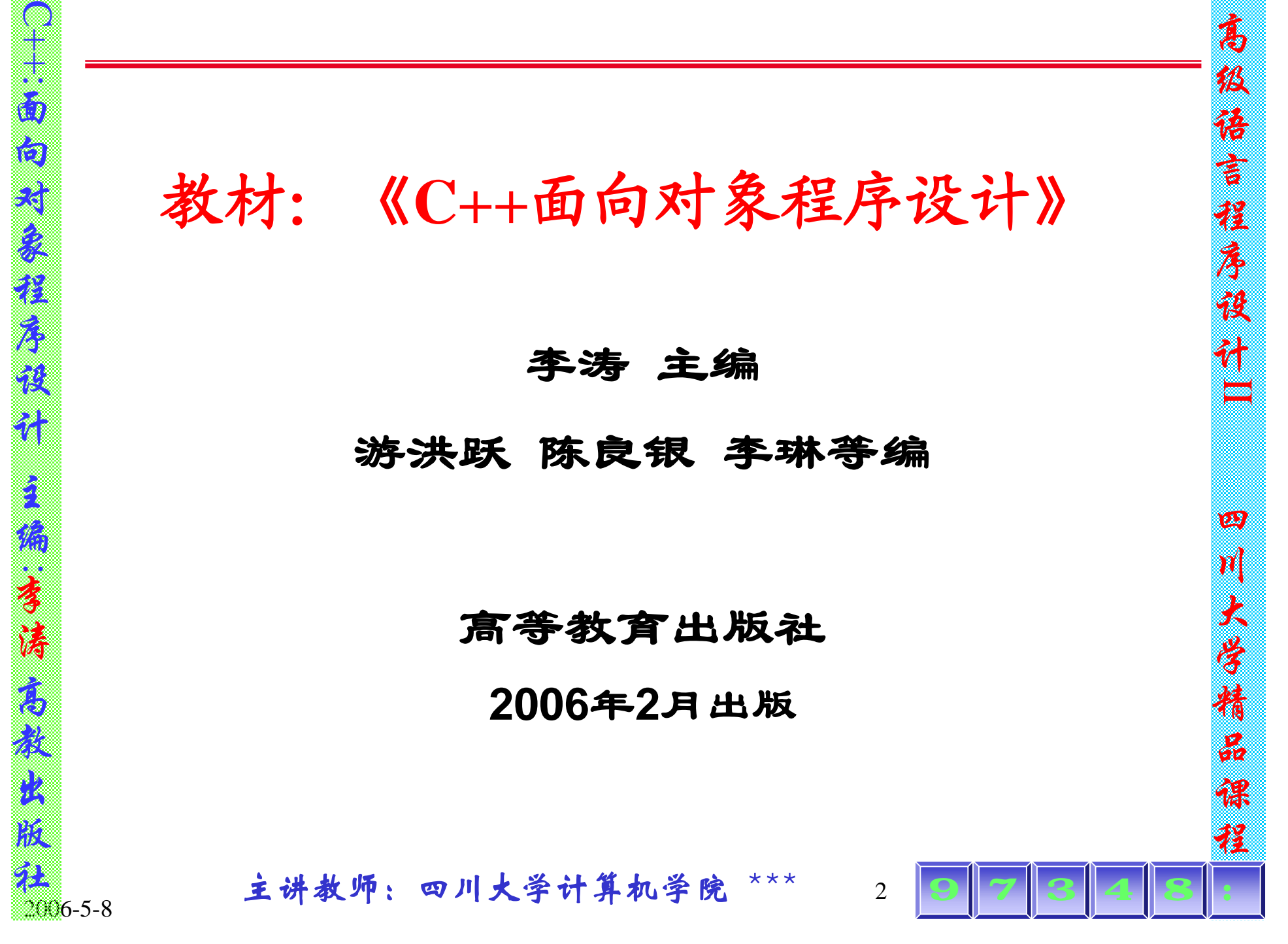

PDF 文件使用 "pdfFactory Pro" 试用版本创建 [www.fineprint.com.cn](http://www.fineprint.com.cn)

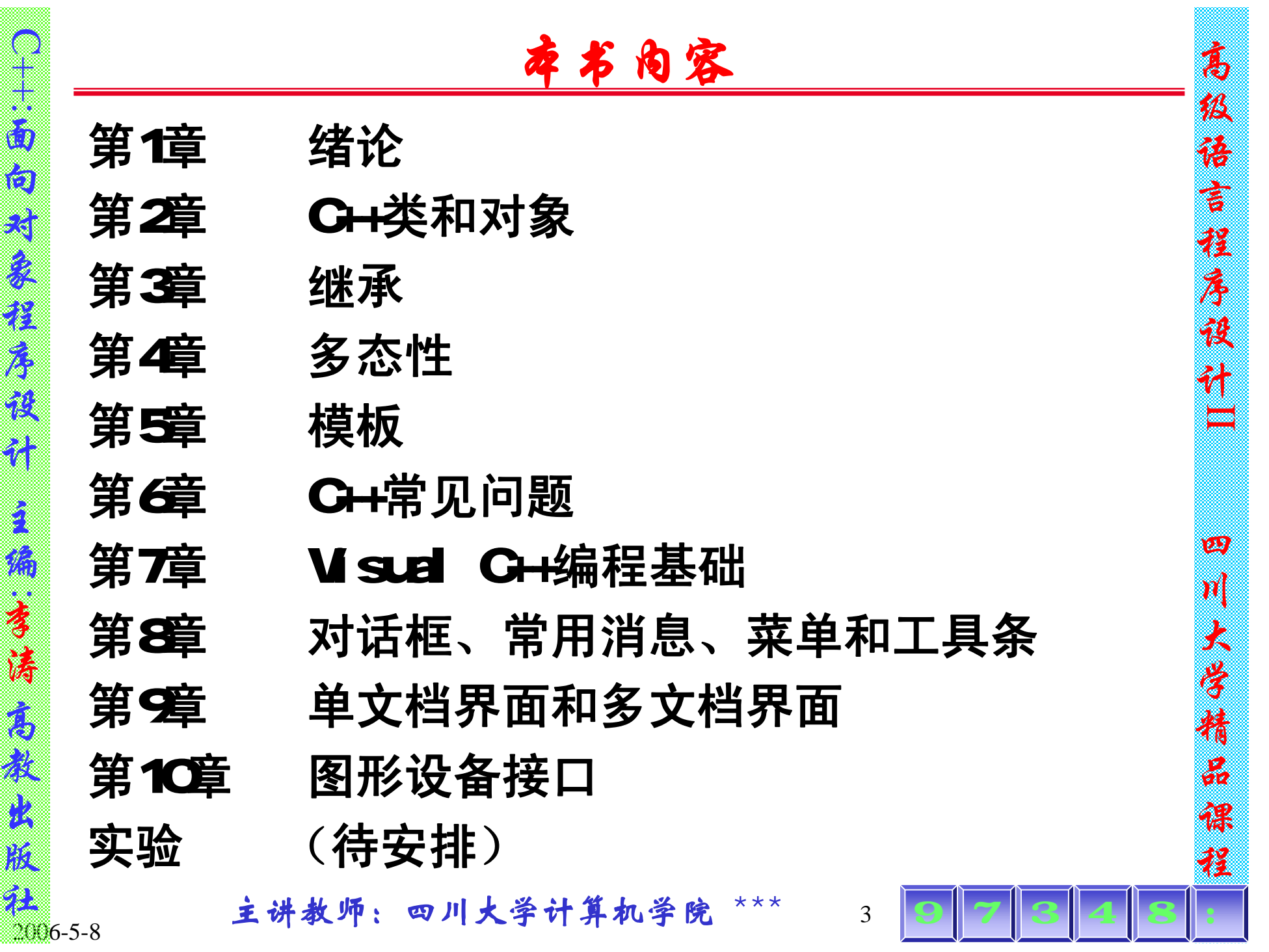

**FLF** 文件使用 "pdfFactory Pro" 试用版本创建 [www.fineprint.com.cn](http://www.fineprint.com.cn)

C  $+$ +:

 $\omega$ 

向

对

象

程

序

设

计

主

编:

李

涛

高

教

出

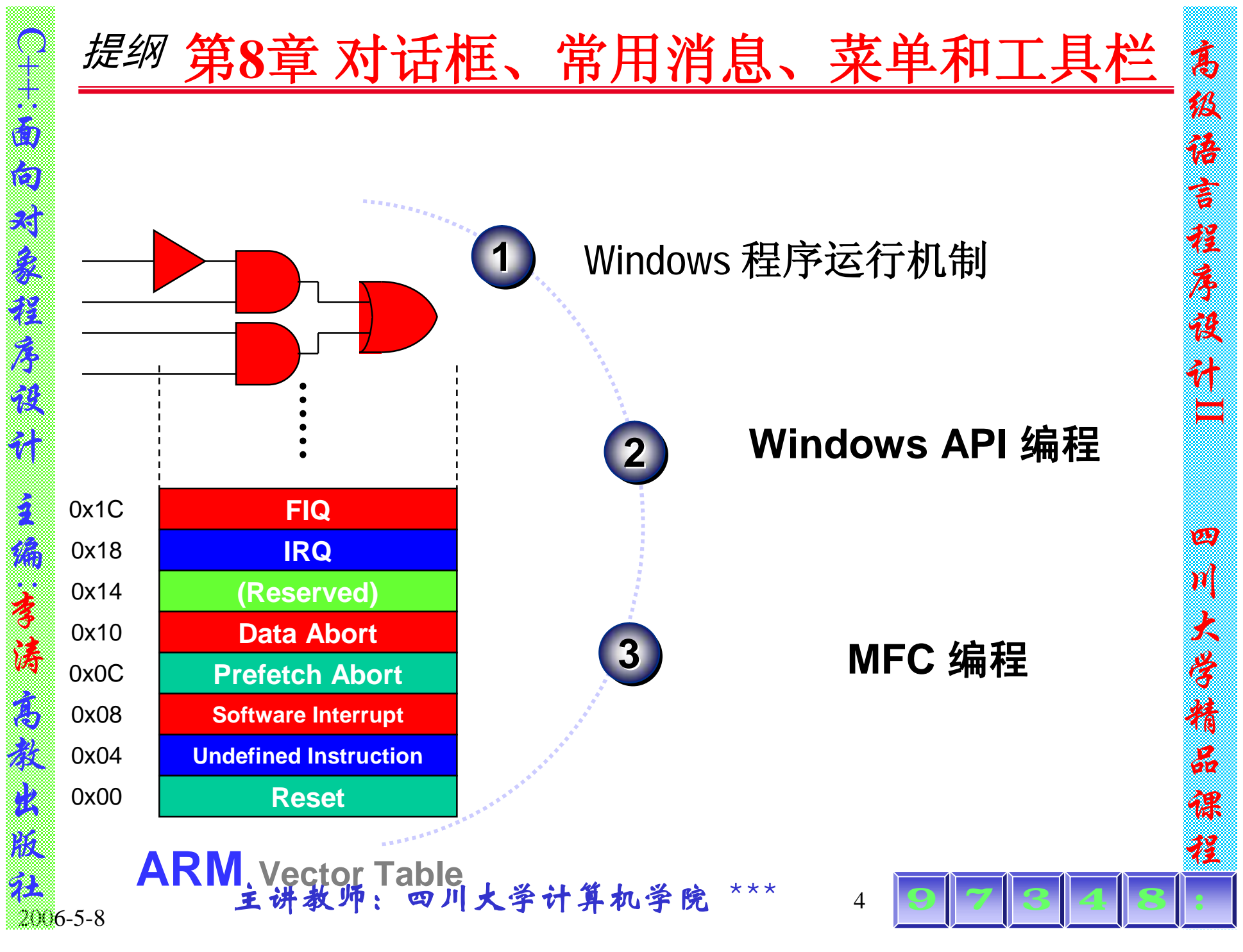

PDF 文件使用 "pdfFactory Pro" 试用版本创建 [www.fineprint.com.cn](http://www.fineprint.com.cn)

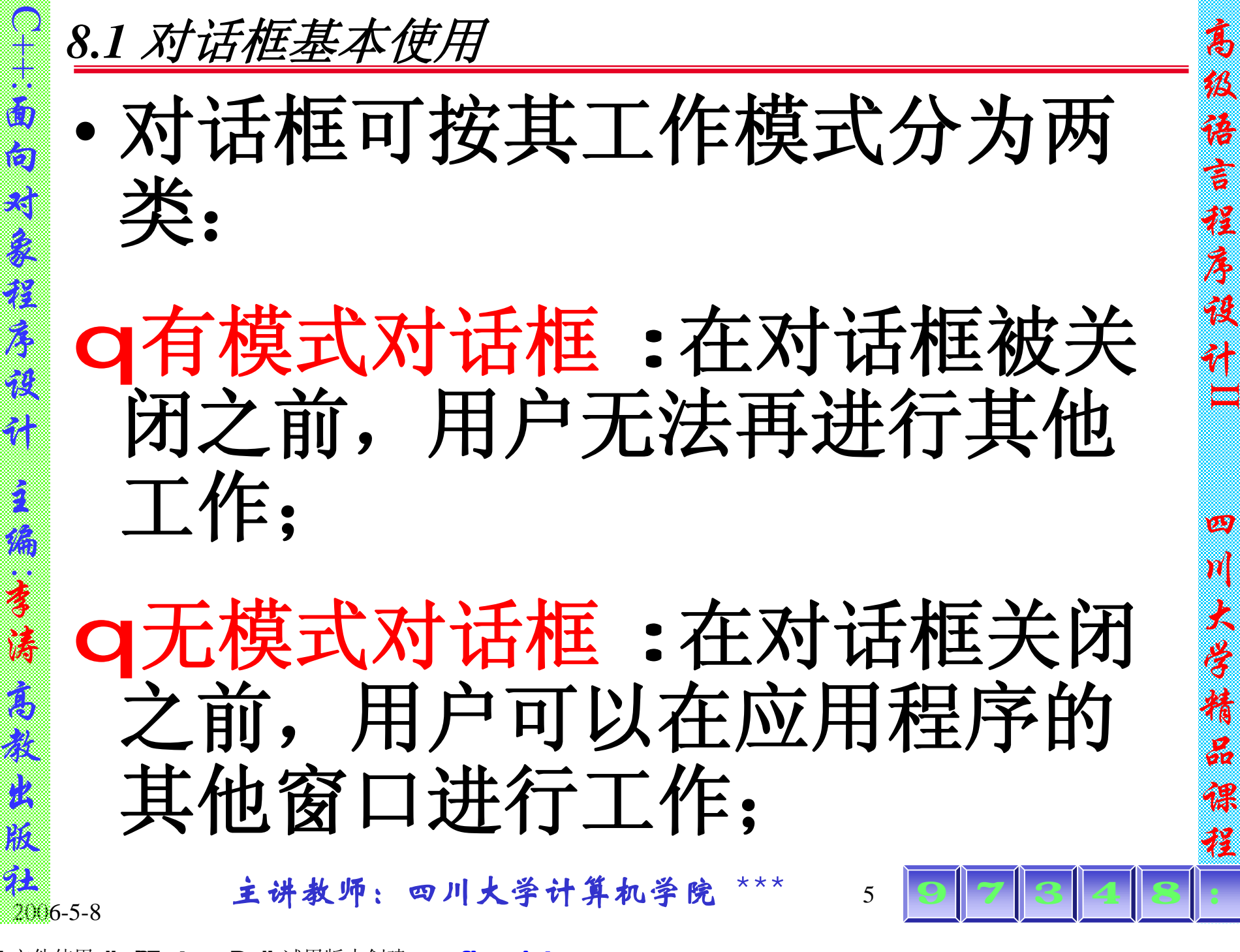

高

级

语

言

程

序

设

计

₩

四

川

大

学

精

品

课

程

PDF 文件使用 "pdfFactory Pro" 试用版本创建 [www.fineprint.com.cn](http://www.fineprint.com.cn)

主

:

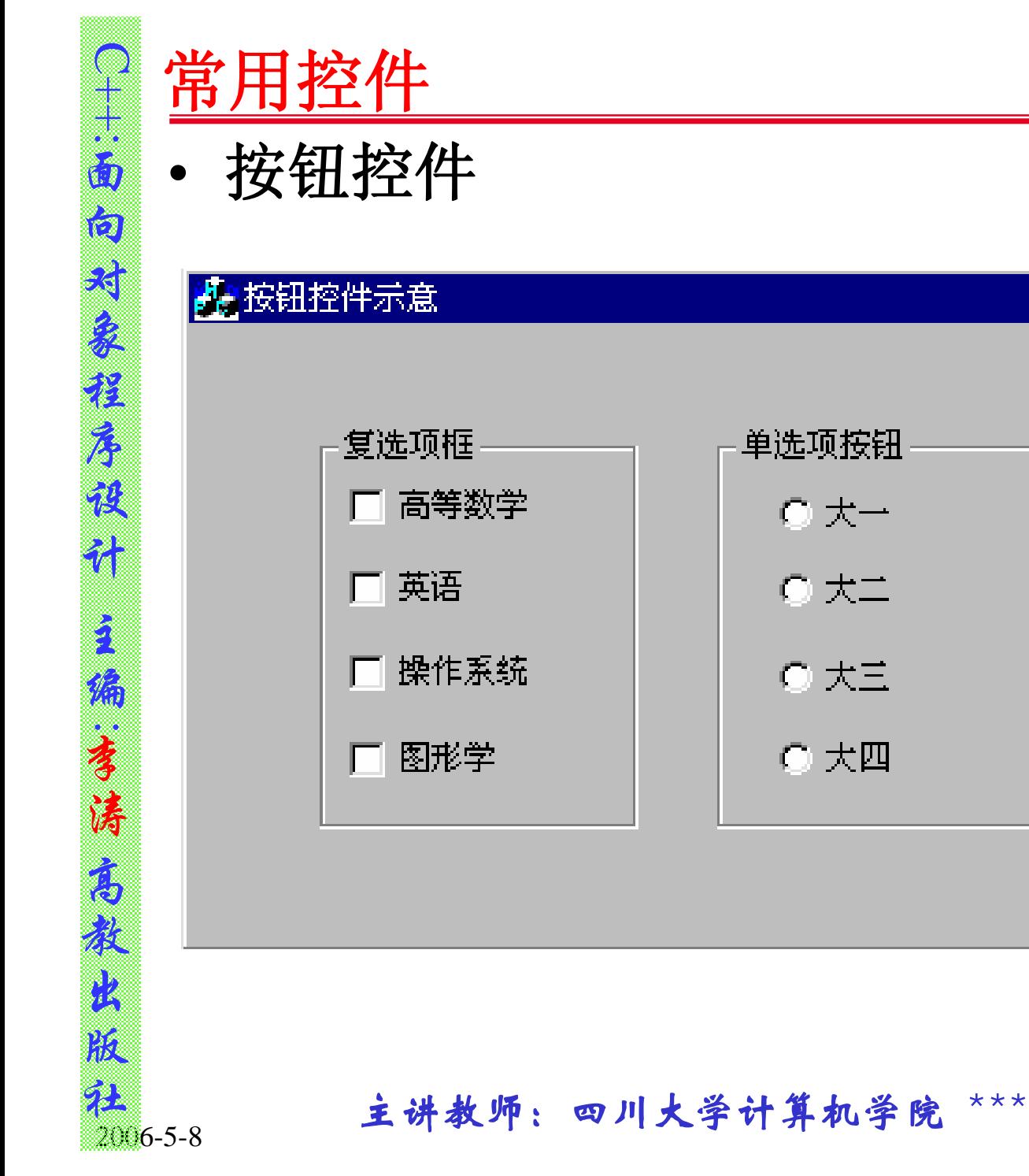

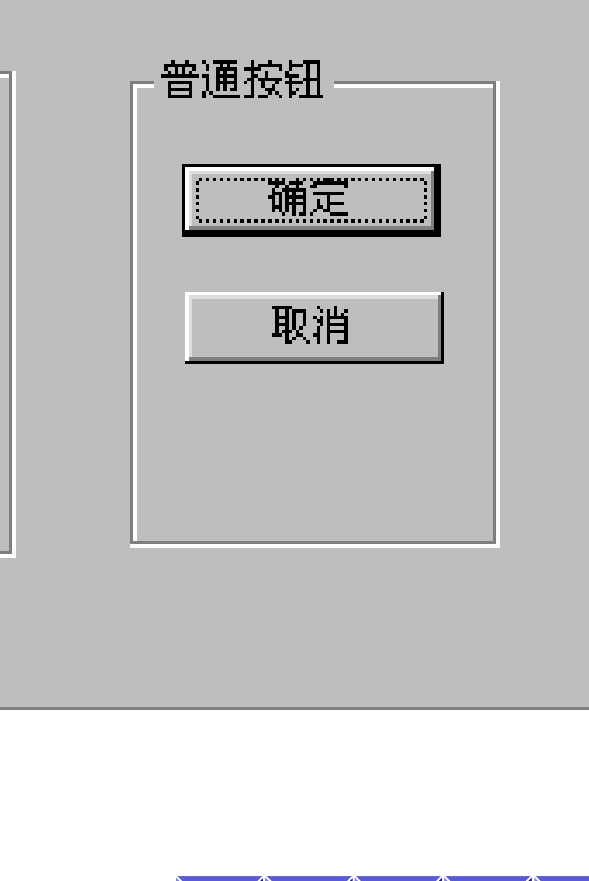

6

单选项按钮

◎ 犬一

○大二

○大三

○ 大四

9

7

3

4

8

**FDF** 文件使用 "pdfFactory Pro" 试用版本创建 [www.fineprint.com.cn](http://www.fineprint.com.cn)

#### 高级语言程序设计 语 言 穆  $\mathbf{z}$ 库设

高

彸

 $\equiv$ 

四

 $\boldsymbol{\mathcal{N}}$ 

头

计

四川大学精品课程

 $\frac{\mathcal{Q}}{\partial \mathcal{Q}}$ 

课

程

学精

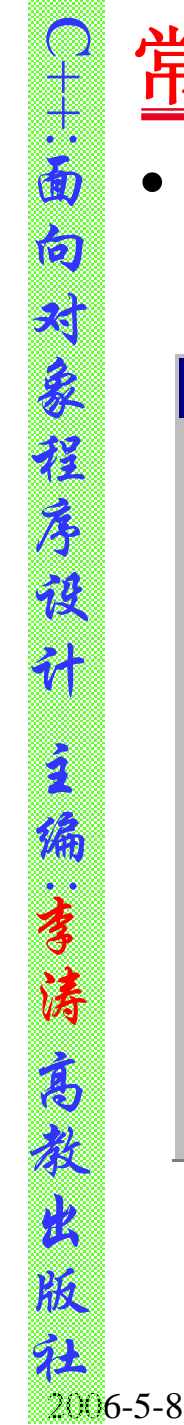

# 常用控件

• 编辑框控件

#### 光编辑框控件示意

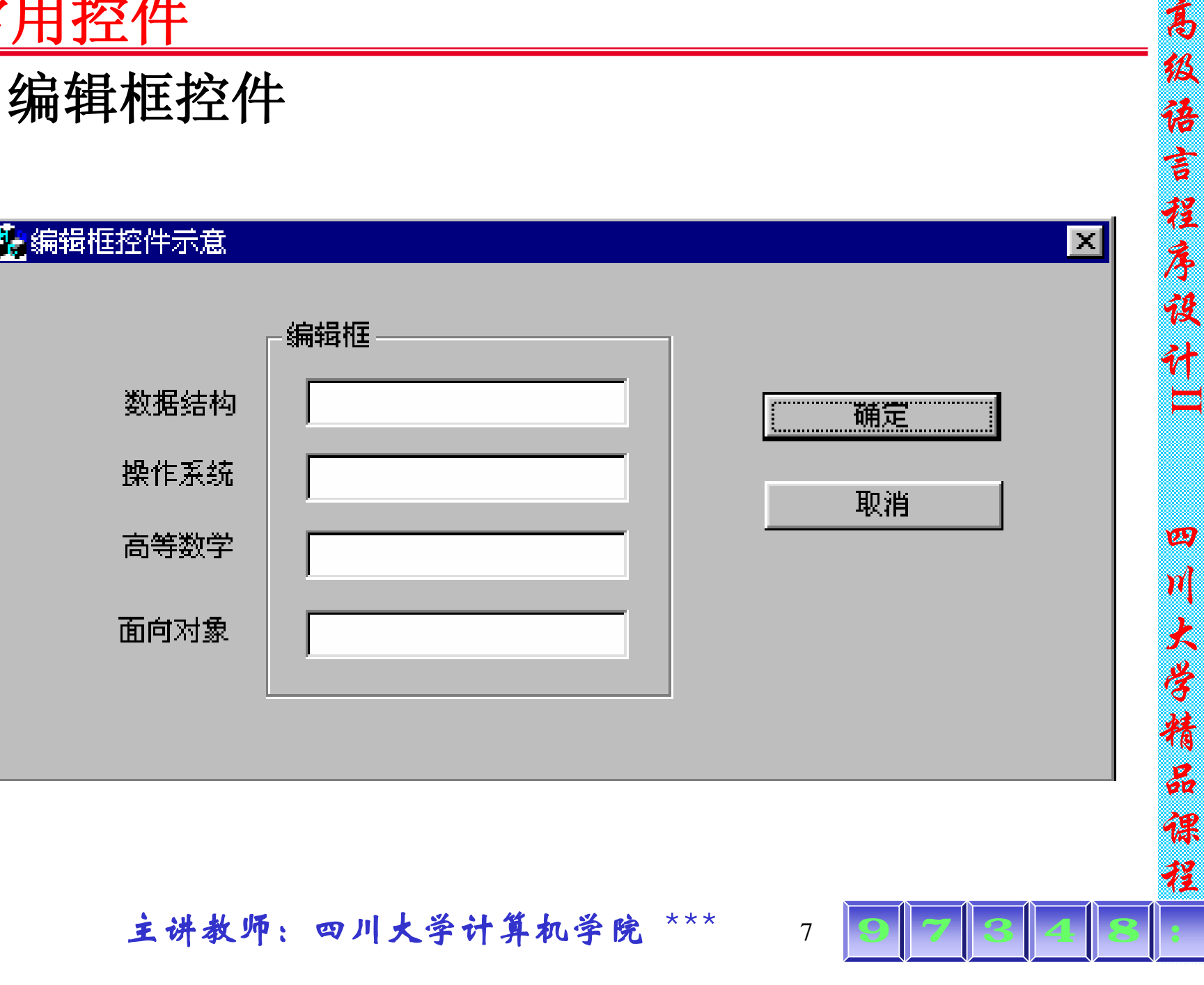

高

彸

 $\vert x \vert$ 

**FDF** 文件使用 "pdfFactory Pro" 试用版本创建 [www.fineprint.com.cn](http://www.fineprint.com.cn)

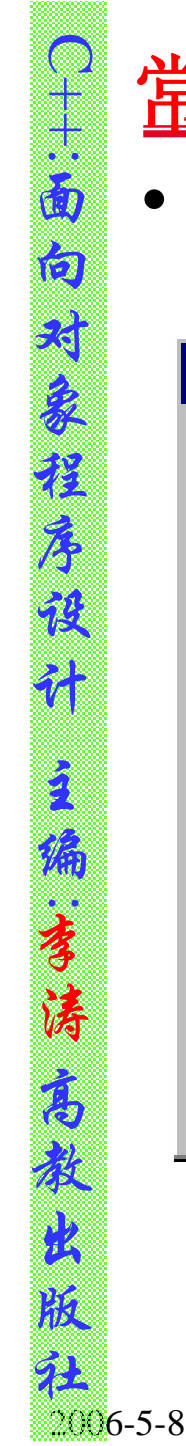

### 常用控件

• 列表控件

#### ●编辑框控件示意

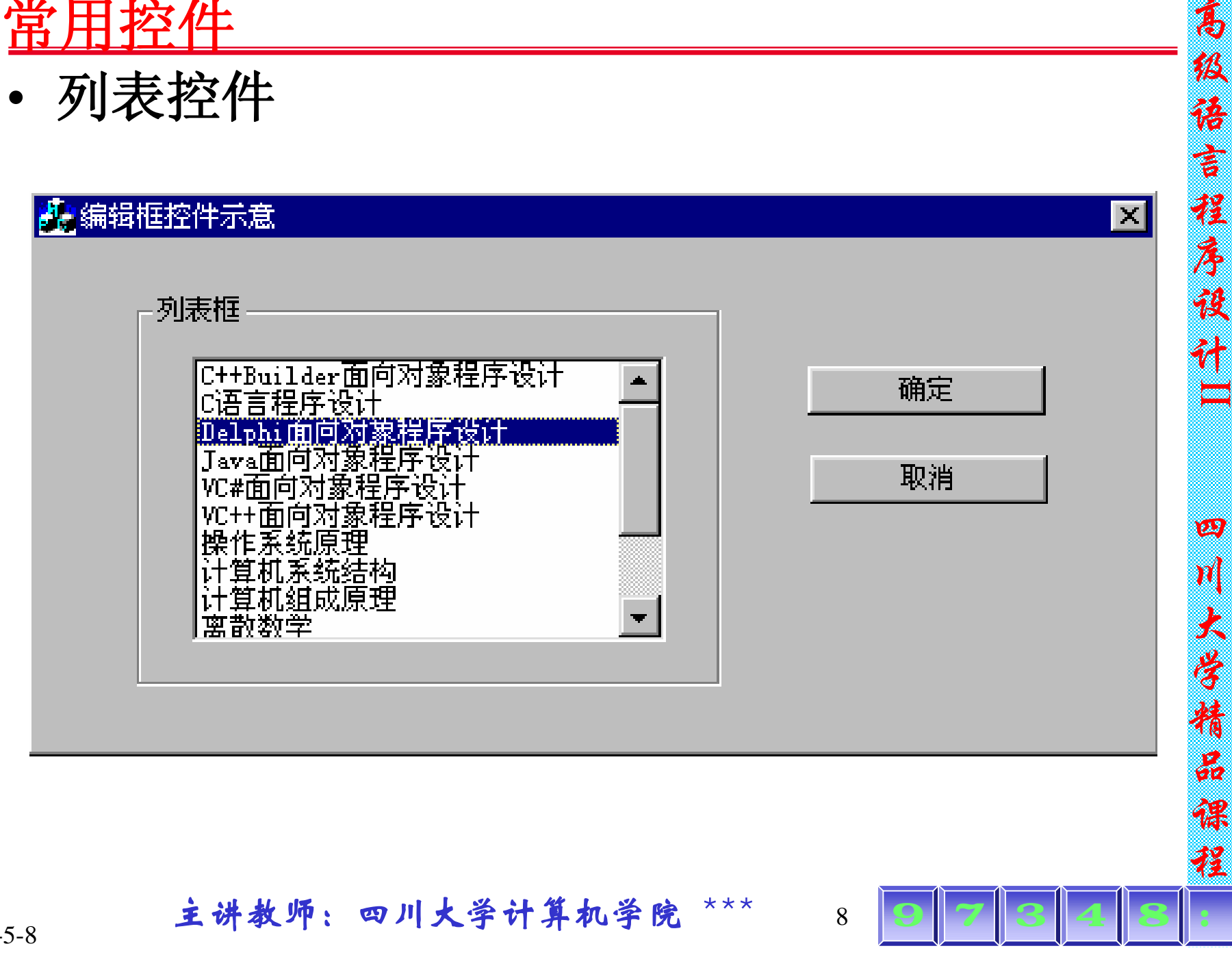

高

彶

蓓

 $\overline{\vec{e}}$ 

移

 $\vert \mathbf{x} \vert$ 

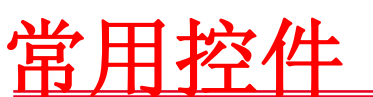

C  $+$ +:

 $\omega$ 

向

对

象

程

序

设

计

主

编:

李

涛

高

教

出

版

• 列表控件 **:**列表控件功能强大,它不仅能显示 文本,还能显示图像。列表控件一共有**4**种形 式,分别是大图标(**Icon**)、小图标 (**small**)、列表(**List**)和报表(**report**)形 式,最常用的类型是以网络列表形式显示报表

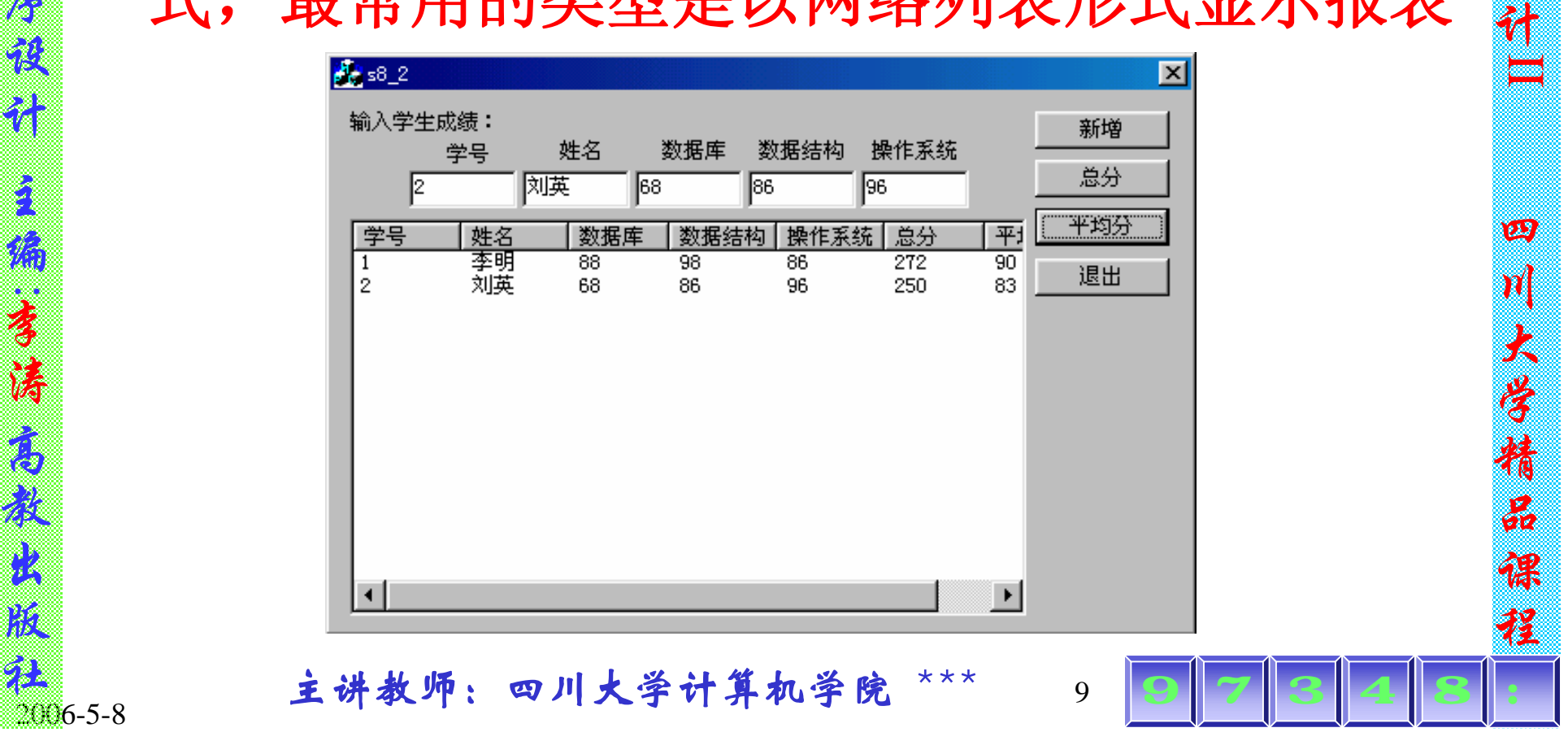

高

级

语

言

程

序

设

2006-5-8

## **8.2** 常用消息

C  $+$ +:

 $\omega$ 

向

对

象

程

序

设

计

えん

编:

李

涛

高

教

出

版

 $2006 - 5 - 8$ 

- 在键盘消息中,将按键分成两类:
	- (**1**)系统键:指输入键与**Alt**键组合产生的, 系统键操作一般由**Windows**内部处理,而应用 程序不须处理。
- (**2**)非系统键:指输入键不与**Alt**键组合按下 的键。

PDF 文件使用 "pdfFactory Pro" 试用版本创建 [www.fineprint.com.cn](http://www.fineprint.com.cn)

高

级

语

言

程

序

设

计

₩

四

川

大

学

精

品

课

## 键盘消息的处理

• 按键消息处理 **:**当键盘某键按下后又释放,不 论该键是否会产生可见字符,都会产生 **WM\_KEYDOWN**和**WM\_KEYUP**两个消息。 当**Widows**系统将消息送往应用程序窗口时, 通过**MFC**中的消息映象找到对应的消息处理 函数,可在消息处理函数中加入相应的代码, 这样便可执行相关的操作。

高

级

语

言

程

序

设

计

₩

四

川

大

学

精

品

课

程

• 字符消息处理 **:**字符消息**WM\_CHAR**只针对那 些产生可见字符的键而言的,输入一个可见字 符将产生**WM\_CHAR**消息。

**程 。 主讲教师:四川大学计算机学院 \*\*\* 11 0 7 8 4 8 4** 

2006-5-8

C  $+$ +:

 $\omega$ 

向

对

象

程

序

设

计

主

编:

李

涛

高

教

出

# 鼠标消息及鼠标消息的处理

• 用户区域鼠标消息 **:**鼠标指针通过应用程序窗 的用户区域时, Windows系统将发送用 域鼠标消息到应用程序中。用户区域鼠标消息 是用户可以在**Windows**应用程序中正常处理的 信息。当鼠标移动到应用程序窗口的用户区域 外面时,应用程序将停止接收用户区域的鼠标 消息,而Windows将把鼠标消息发送给鼠 巧通过的元素。当鼠标移回到窗口的用户区域 时,**Windows**会重新把鼠标消息发送方向指向 应用程序(在应用程序已经捕获了鼠标时例 外)

高

级

语

言

程

序

设

计

₩

四

川

大

学

精

品

课

2006-5-8

o)  $+$ +:

 $\hat{\omega}$ 

向

对

象

程

序

设

计

ことには、このことをしているのです。

编:

李

涛

高

教

出

# 标消息的处理

• 非用户区域鼠标消息 **:**在**Windows**中,除了用 户区域以外的应用程序窗口部分都为非用户 区,**Windows**将会给应用程序发送非用户区域 鼠标消息。例如鼠标通过窗口的标题栏或控制 按钮时,应用程序会接收非用户区域鼠标消 息。一般应用程序不处理非用户区域鼠标消 息,它们可以被**Windows**系统本身默认地处 理。

高

级

语

言

程

序

设

计

₩

四

川

大

学

精

品

课

程

• 鼠标消息的处理 **:**鼠标消息处理与键盘消息处 理的方式相同,一般都是用**ClassWizard**添加 消息映象函数,并为函数加入代码

程 ... 主讲教师: 四川大学计算机学院 \*\*\* 13 0 7 0 4 8 4 8

2006-5-8

o)  $+$ +:

 $\hat{\omega}$ 

向

对

象

程

序

设

计

主

编:

李

涛

高

教

出

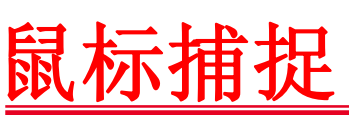

o)  $+$ +:

 $\hat{\omega}$ 

向

对

象

程

序

设

计

うんじょう

编: 李

涛

 $\widehat{\mathcal{C}}$ 

教

出

版

Windows编程需要捕捉所有鼠标消息, 并将它<br>们发送到应用程序中。这一行为称为<mark>捕捉鼠</mark> |发送到应用程序中。 这种编程方法经常被用在鼠标按钮按下或 按钮释放消息中。

高

级

语

言

程

序

₩

设 计 四 川 大 学 精 品 课 程 如果鼠标右键在用户区被按下,而鼠标<br>释放时, 鼠标的位置已经不在用户区中 鼠标的位置已经 时鼠标右键的释放的消息并没有发送到<br>序中, 为了伸鼠标右键释放的消自拍套 使鼠标右键释放的消息也发送到应<br>应在鼠标右键在用户区被按下的消 程序中, 应在鼠标右键在用 息响函数OnRButtonDown()中加上<br>SetCapture()进行鼠标捕捉, 应在鼠标右键被 SetCapture()进行鼠标捕捉, 释放的消息响函数**OnRButtonUp ()**中加上 **ReleaseCapture()**释放鼠标捕捉。

程 ... 主讲教师: 四川大学计算机学院 \*\*\* 14 0 7 8 4 8 4

2006-5-8

### **8.3** 菜单和工具栏

• 菜单 **:**通过选择菜单选项,可使应用程序完成 与菜单项相关的命令。

• 工具栏 **:**工具栏为用户提供了快捷的命令选择 方式,一般情况下工具栏的每个按钮对应-菜单项。用户点击某个按钮,其作用与选取相 应菜单选项是相同的。

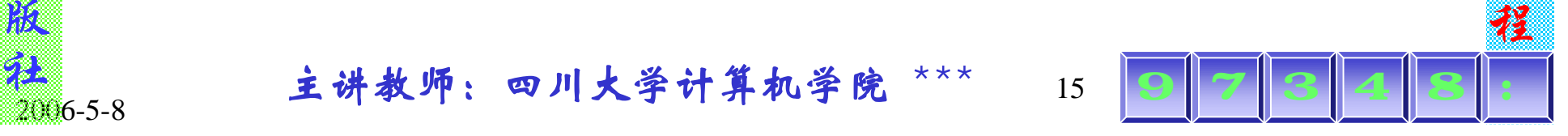

高

级

语

言

程

序

设

计

₩

四

川

大

学

精

品

课

2006-5-8

o)  $+$ +:

 $\hat{\omega}$ 

向

对

象

程

序

设

计

ことには、このことをしていることをしているので、このことをしているので、このことをしているので、このことをしているので、このことをしているので、このことをしているので、このことをしているので、このこと

**编** 

李

涛

高

教

出

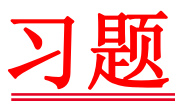

C  $+$ +:

 $\omega$ 

向

对

象

程

序

设

计

主

编:

李

涛

高

教

出

版

2006-5-8

• **1**.什么是有模式对话框?什么是无模式对话 框?它们的区别是什么?

高

级

语

言

程

序

设

计

₩

四

川

大

学

精

品

课

程

• **2**.对话框类中的**UpdateData()**函数的作用是 什么?

**程 。 主讲教师:四川大学计算机学院 \*\*\* 16 0 7 8 4 8 4** 

- **3**.键盘消息分几类?它们是什么消息?
- **4**.鼠标消息分几类?它们是什么消息?
- **5**.为什么要对鼠标进行捕捉?